## Information about PUBINFO:

The leginfo data is made available to the public via:

http from https://downloads.leginfo.legislature.ca.gov/

The following is a list of files available for download and a description of each of those files.

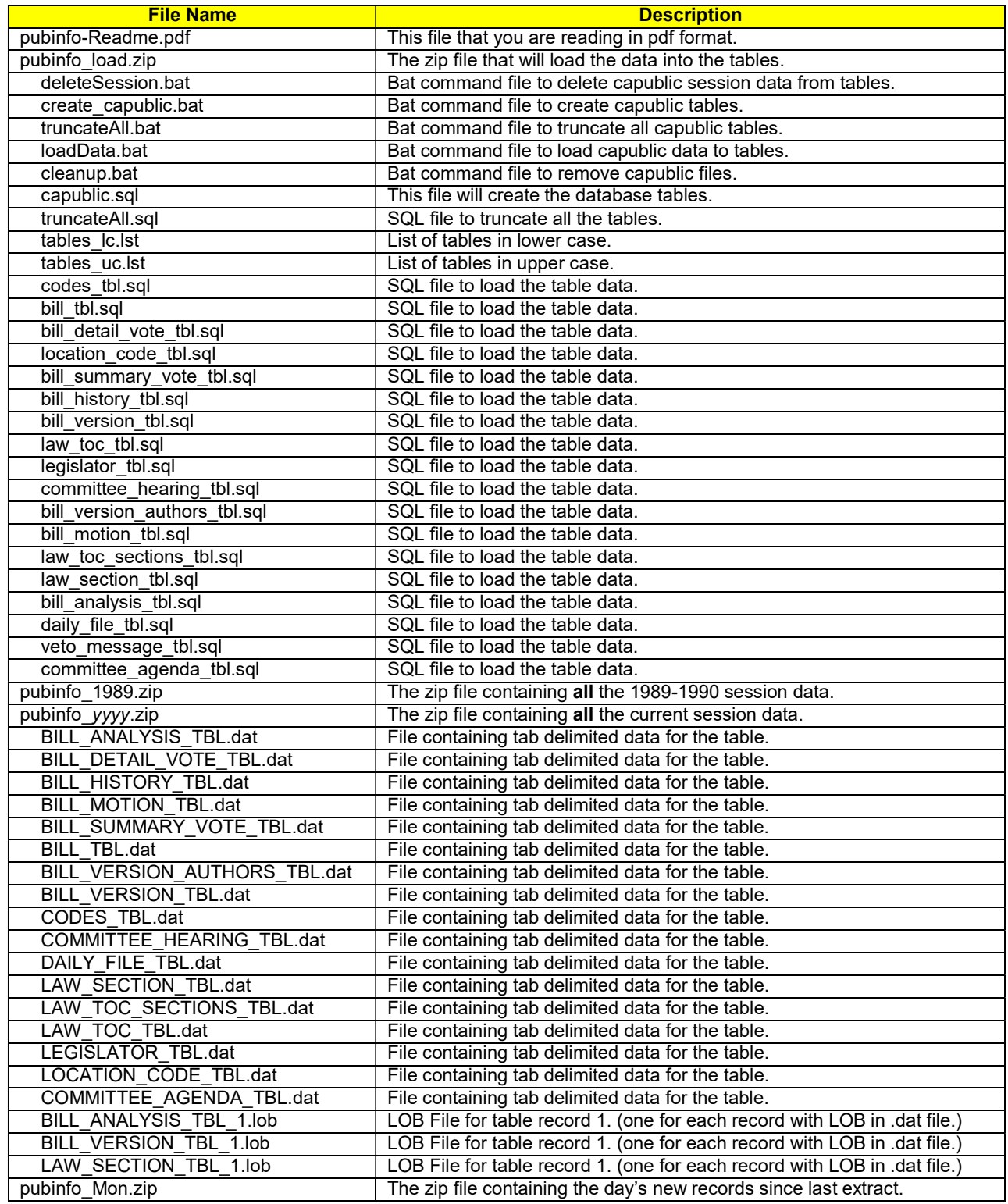

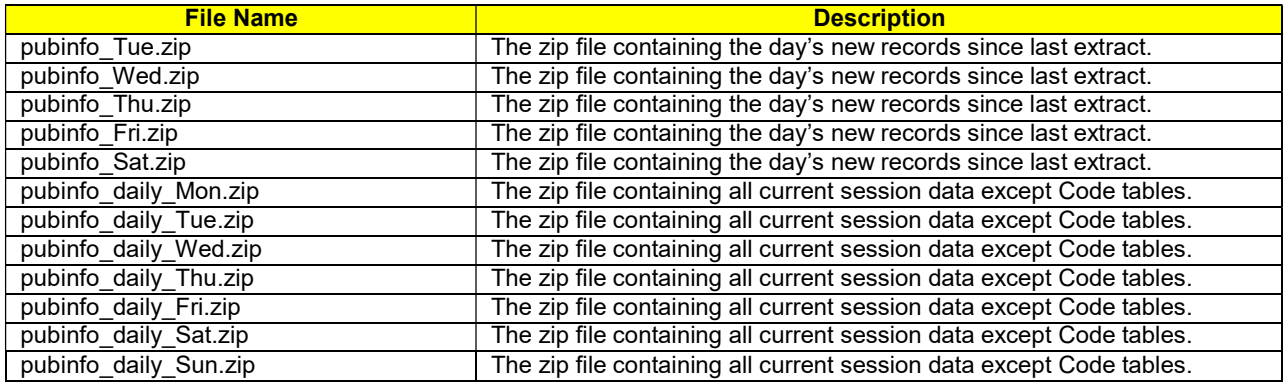

## Using the PUBINFO data

### How to Install Software on Windows (One time only):

- 1. Download the MySQL installation program From http://dev.mysql.com/downloads/mysql/
- 2. Download the installation instructions
- 3. Follow the install instructions
- 4. Add the following to your my.ini or my.cfg MySQL config file after the [mysqld] section.
	- a. innodb\_file\_per\_table
	- b. max\_allowed\_packet=32M
- 5. Re-start mysql
	- a. Google "restart mysql" to learn how.
- 6. Download 7zip from http://www.7-zip.org/
- 7. Install 7zip

# PUBINFO process

Below is an outline of suggested steps to follow for loading the data into your own MySQL database running in a windows PC. We also provided simple Windows .BAT files that you can update to work in your system or create a whole new set for your requirements. They are not guaranteed to work with all system configurations and are meant as a sample for the database administrator to create their own.

If you are using Unix or Linux OS you can look at the bat files as guides to create your own shell scripts.

### PUBINFO setup process on a Windows OS

- 1. From https://downloads.leginfo.legislature.ca.gov/
	- download and read one of the following:
		- a. Read pubinfo\_News.pdf
		- b. Read pubinfo\_Readme.pdf
- 2. Create "c:\pubinfo" directory
- 3. Download pubinfo\_load.zip into the pubinfo directory
- 4. Unzip load.zip file contents
- 5. Create capublic DB by running create\_capublic.bat
- 6. Run the cleanup.bat to erase old data
- 7. Optionally load data for previous session years
	- a. Download pubinfo  $yyyz$ ip into the pubinfo directory (replace  $yyyy$  for session year)
	- b. Unzip pubinfo\_yyyy.zip into the pubinfo directory
	- c. Run loadData.bat
	- d. Run cleanup.bat
- 8. Load the current session data file from https://downloads.leginfo.legislature.ca.gov/
- 9. Download pubinfo\_yyyy.zip into the pubinfo directory
	- a. Unzip pubinfo yyyy.zip into the pubinfo directory
		- b. Run loadData.bat
		- c. Run cleanup.bat

### PUBINFO update process on a Windows OS

- 1. From now on do either one of this steps depending on the day of the week
	- a. On Monday thru Saturday
		- i. Load daily export data for each day of the week
			- 1. Download pubinfo\_Mon.zip (replace Mon with 3 digit day of week) into the pubinfo directory
			- 2. Unzip pubinfo\_Mon.zip into the pubinfo directory
			- 3. Run loadData.bat
			- 4. Run cleanup.bat
	- b. On Sunday
		- i. Run deleteSession.bat
		- ii. Load the current session data file
			- 1. Download pubinfo\_yyyy.zip into the pubinfo directory
			- 2. Unzip pubinfo\_yyyy.zip into the pubinfo directory
			- 3. Run loadData.bat
			- 4. Run cleanup.bat